**Revize 4**

# **C2115 Praktický úvod do superpočítání**

**9. lekce**

### Petr Kulhánek

kulhanek@chemi.muni.cz

Národní centrum pro výzkum biomolekul, Přírodovědecká fakulta Masarykova univerzita, Kamenice 5, CZ-62500 Brno

# **Report chyb**

**Nic není dokonalé ...**

**Request Tracker: https://bestpractical.com**/, **instance provozovaná CESNETem**

# **WOLF a lokální klastry**

Pokud při práci s klastrem **WOLF či jinými klastry ve správě skupiny výpočetní chemie**  narazíte na problém (ať už se jedná o software či hardware), zachovejte klid a snažte se řídit níže uvedenými pokyny.

**Problémy se samy nevyřeší, nebuďte při jejich ohlašování lhostejní!**

#### **Pokud narazím na problém**

- Software **AŽTE !!**
	- zkontrolujte zadávaný příkaz(y), jméno spouštěné aplikace
	- čtěte pozorně chybové výstupy
	- zkuste chybu zreprodukovat
		- na jiném počítači
		- v jiném účtu (požádejte kolegu)
		- konzultujte svůj problém s vaším kolegou, vyučujícím nebo školitelem
- **Hardware !! NIC NEM**
	- zkontrolujte zda-li je počítač zapnutý
	- zkontrolujte zda-li je monitor zapnutý
	- zkontrolujte zda-li není viditelně rozpojená kabeláž (napájení, síťový kabel, připojení klávesnice, myši, monitoru)

#### **Pokud problém nevyřešíte, oznamte problém správcům klastru e-mailem na:**

### **support@lcc.ncbr.muni.cz**

### **MetaCentrum**

Pokud při práci v prostředí MetaCentra narazíte na problém, zachovejte klid a snažte se řídit níže uvedenými pokyny.

#### **Problémy se samy nevyřeší, nebuďte při jejich ohlašování lhostejní!**

#### **Pokud narazím na problém**

**!! NIC NEM**

- zkontrolujte, zda-li máte platné kerberovské listky **AŽTE !!**
	- zkontrolujte zadávaný příkaz(y), jméno spouštěné aplikace
	- čtěte pozorně chybové výstupy
	- **E** zkuste chybu zreprodukovat
		- na jiném počítači
		- v jiném účtu (požádejte kolegu)
		- konzultujte svůj problém s vaším kolegou, vyučujícím nebo školitelem

**Pokud problém nevyřešíte, oznamte problém správcům klastru e-mailem na:** 

### **meta@cesnet.cz**

V případě, že **používáte v MetaCentru prostředí Infinity** , tak své požadavky, pokud nevíte kam patří, zasílejte na:

#### **support@lcc.ncbr.muni.cz**

# **Vlastní chybový report**

**Zprávy odesílejte z e-mailové adresy, kterou máte uvedenou v IS MUNI nebo máte registrovanou v Perunu.** Můžete použít i jiné e-mailové adresy, ale pak se nebudete moci zpětně podívat na způsob řešení žádosti ve webovém rozhraní správce požadavků.

#### **Předmět zprávy:** stručný popis problému **Dále uveďte:**

- - vaše jméno, přihlašovací jméno a jméno stroje, kde k chybě dochází

#### **V případě softwarové chyby:**

- **data nemažte, pokud s nimi potřebujete dále pracovat, tak udělejte jejich kopii**
- uveďte cestu k souborům či jejich kopii, které mohou souviset s chybou
- data zpřístupněte pro čtení pro všechny uživatele (týká se dat v MetaCentru a požadavků zasílaných na support@lcc.ncbr.muni.cz)
- co spouštíte a jak to spouštíte
- co přesně nefunguje (nesoustřeďte se na popis možných příčin problémů, ale na popis vlastního problému, abychom jej byli schopni zreprodukovat)
- kopie chybového výstupu (celý od zadání příkazu)

#### **V případě hardwarové chyby:**

• stačí stručný popis toho, co nefunguje

### **Jiné žádosti**

Na uživatelskou podporu můžete dále zasílat i jiné žádosti např. žádosti na instalaci software, změnu účtů, které si nemůžete udělat sami a pod. Vždy výstižně popište, co potřebujete udělat a důvody ke změně.

Tyto žádosti posílejte na správnou uživatelskou podporu, urychlíte tak vyřízení vaší žádosti.

# **Další komunikace, stav žádosti**

V další komunikaci odpovídejte na e-maily, které vám přijdou z uživatelské podpory. Nový e-mail (odpověď) musí být opět zaslán na adresu uživatelské podpory a **v jeho předmětu musíte zachovat identifikaci žádosti**, která je ve tvaru:

[MetaCentrum #150002] pro meta@cesnet.cz [LCC Support #149892] \ pro support@lcc.ncbr.muni.cz unikátní číslo žádosti

Do konverzace **můžete zahrnout další osobu** a to tak, že její e-mail vložíte do kopie odesílané zprávy. V další komunikaci již odpovídáte pouze na uživatelskou podporu, systém sám automaticky bude rozesílat e-maily všem zúčastněným.

#### **Žádost se může vyskytovat v několika stavech:**

- new nově přijata žádost
- open na žádost bylo odpovězeno správcem
- resolved žádost byla vyřešena
- rejected žádost byla zamítnuta

**Na vyřešenou žádost již bezúčelně nereagujte** (např. poděkováním). Každý nově přijatý email žádost převede zpět do stavu "open" a správci musí žádost znovu zavírat.

### **Webové prostředí**

Správce RT systému (CESNET) poskytuje webové prostředí na adrese:

### **https://rt.muni.cz** nebo **https://rt4.cesnet.cz**

Pro přihlášení můžete použít buď eINFRA účet nebo EduID (Masarykova univerzita, UČO a primární heslo do ISu MU). Po přihlášení budete mít přehled o vašich žádostech zaslaných z e-mailových adres, které jsou přiřazeny k účtu v Perunu nebo IS MU.

> **Poznámka:** Za určitých okolností se nemusí správně spárovat vaše emailová adresa s EduID identitou. Pokud se tak stane a chcete mít přehled o zaslaných požadavcích, tak požádejte o dodatečné spárování na rt@rt4.cesnet.cz.

### **Webové prostředí, pokr.**

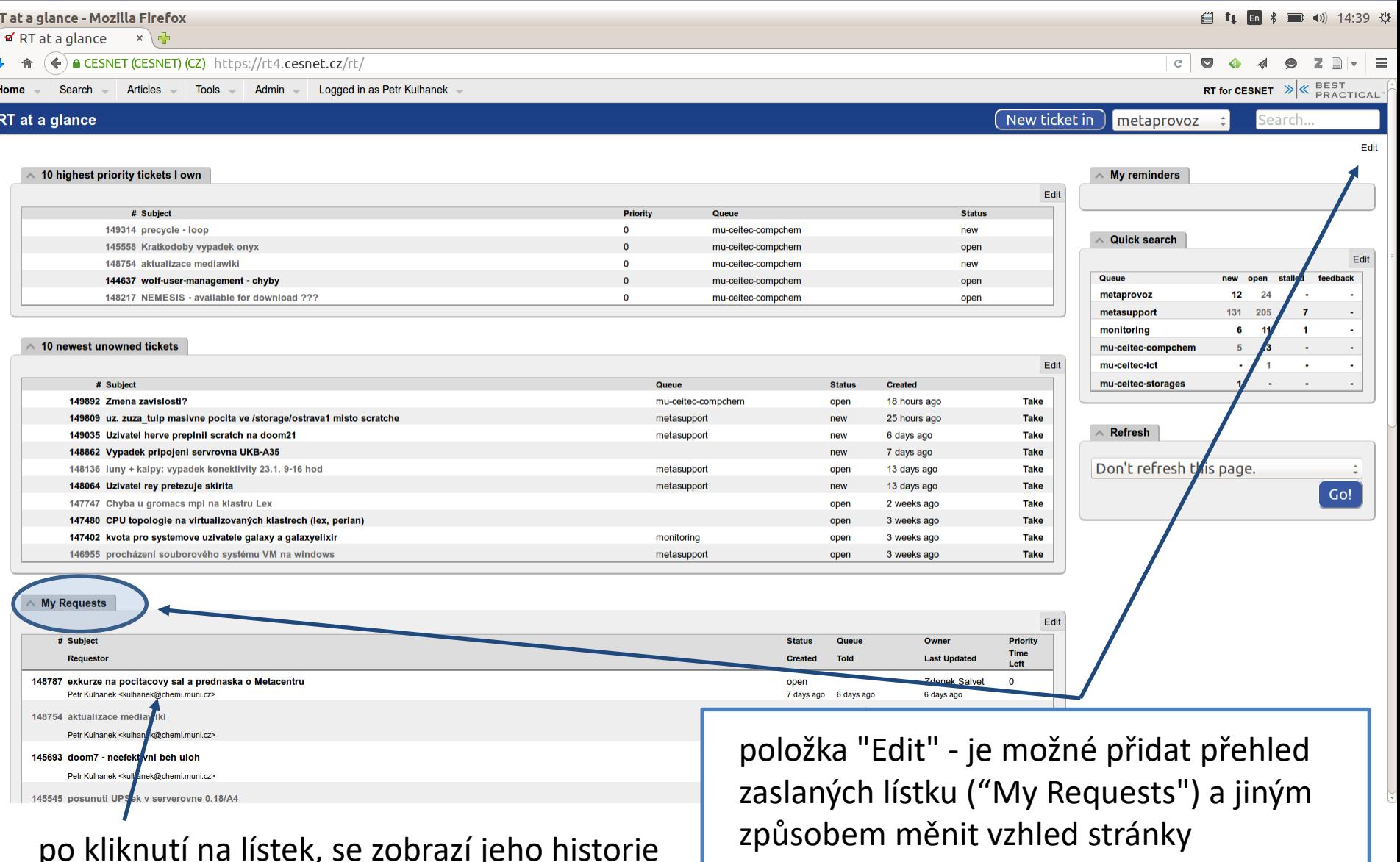

#### C2115 Praktický úvod do superpočítání 9. lekce -9-

### **Cvičení 1**

- 1. Zašlete fiktivní report chyby (která má jednoduché řešení) na uživatelskou podporu LCC skupiny: **support@lcc.ncbr.muni.cz**
- 2. Vyčkejte na reakci správce.
- 3. Na odpověď zareagujte (pomocí e-mailu).